# Die neue Oberfläche der Internationalen Hölderlin-Bibliographie online

# **Ausgangssituation & Projektziele**

Im Zusammenhang mit dem Jubiläumsjahr 2016 plante das Hölderlin-Archiv als zentrales Projekt eine grundlegende Erneuerung des Layouts der Internationalen Hölderlin-Bibliographie (IHB). Die IHB, eine großrechnerbasierte Datenbank, wurde 1984 im Zusammenhang mit der Automatisierung der Landesbibliographie Baden-Württemberg vom Statistischen Landesamt Stuttgart programmiert und wird seitdem dort technisch betreut. Die IHB online weist alle Titel nach, die das Archiv seit 1984 erworben hat, und umfasst inzwischen über 42.000 Einträge. Deren ursprüngliche Rechercheoberfläche (Abb. 1), die seit der ersten Online-Version im Jahre 2001 existierte, war seither bis auf wenige, kleine Änderungen nahezu unverändert geblieben.<sup>1</sup> Sie bot von Beginn an zahlreiche Suchoptionen mit vielfältigen Verknüpfungsmöglichkeiten und flexiblen Optionen der Einzelanzeige, war aber in der Struktur sehr komplex und dadurch in gewissen Teilen nicht transparent. Insbesondere Einsteiger benötigten daher eine relativ lange Einarbeitungszeit.

Eng an der Struktur der gedruckten IHB orientiert, stand als wichtigste Suchoption der alphabetische und systematische Thesaurus, das Herzstück dieser Bibliographie, an erster Stelle. In Anbetracht

|                                        |                                                    | INTERNATIONALE HöLDERLIN-BIBLIOGRAPHIE ONLINE                                                                                                    |                           |
|----------------------------------------|----------------------------------------------------|----------------------------------------------------------------------------------------------------|---------------------------|
|                                        |                                                    | [ Zur Startseite   Hilfe-Index A-Z ]                                                                                                    |                           |
|                                        |                                                    | <b>Recherchemaske</b>                                                                                                    |                           |
| Recherche in ?                         | <b>Einstieg über Thesaurus</b>                     |                                                                                                    |                           |
| Casamte Datenbank .<br>Neuerwerbungen: | <sup>@</sup> Alphabetischer:<br>(Mit Verweisungen) | Z Chne Struktur                                                                                                    |                           |
| . Quartal: 2. .<br>3ahr:               | Systematischer:<br>(Ohne Verweisungen)             |                                                                                                    |                           |
|                                        | Systematik-Übersicht ?                             |                                                                                                    |                           |
|                                        |                                                    | Thur gewichtete Titel 2                                                                                                    |                           |
| Anzeigemodus ?                         | Mit Rezensionen                                    |                                                                                                    | <b>EMIt Schlagwörtern</b> |
| Chronologisch (9-0) -                  | Mit ausgewerteten Werken                           |                                                                                                    | <b>ZMt Teldokumenten</b>  |
| Spezielle Recherche in ?               |                                                    |                                                                                                    |                           |
| Ausgaben                               | Literarische Rezeption                             | $E$ Fäm                                                                                                    | Noten                     |
| Obertatzte Werke                       | Theateraufführungen                                | <b>Bildenda Kunst</b>                                                                                                    | Tonträger                 |
| Dokumente                              | Rezitationen                                       | Tanzaufführungen                                                                                                    | Musikaufführungen         |
|                                        |                                                    | Mehrfachkombinationen (z.B. mehrere Schlagwörter) sind möglich!                                                                                                    |                           |
|                                        | - ? Verfasser / Betel, Person<br>AND               | $+7$                                                                                                    |                           |
|                                        | <b>AND</b><br>+ ? Titelstichworte                  | 72                                                                                                    |                           |
|                                        | · ? Erscheinungsort<br>AND                         | $-7$                                                                                                    |                           |
|                                        | AND<br>- 7 Notation                                | $-2$                                                                                                    |                           |
|                                        | <b>AND</b><br>+ ? Schlagwort (alle Titel)          | $+7$                                                                                                    |                           |
|                                        |                                                    | 258H, 25MH, 255N<br>77                                                                                                    |                           |
|                                        | Erscheinungsjahr                                   | $+7$<br>bis<br>$   -$                                                                                                    |                           |
|                                        |                                                    | $+7$<br>Alle Sprachen                                                                                                    |                           |
|                                        | Suche staten                                       | Eingabe löschen                                                                                                    |                           |
|                                        |                                                    | Bitte beachten: Bei Hölderlinischen Originaltiteln zählt der Artikel, es sei denn,<br>der Verfasser ist nicht Hölderin, deshalb ggf, das Zeichen * vor den Artikal<br>setzen, z. B.: "Der Tod des Empedokles (Verlasser: Hölderlin).<br>(Der) Tod des Empedokles (Verfasser: Daniele Lievi). |                           |

der komplizierten Überlieferungsgeschichte von Hölderlins Werk ist eine detaillierte Übersicht über die einzelnen Schlagwörter einschließlich ihres Kontextes oft unerlässlich. Nicht selten weist z.B. ein gesuchtes Gedicht von Hölderlin unterschiedliche Fassungen oder Titel auf. Der Thesaurus gewährt einen grundlegenden Überblick über den thematischen Zusammenhang eines Schlagworts und erlaubt daher den sinnvollsten Einstieg in die sachliche Recherche. Neben dem Thesaurus bot die alte Rechercheoberfläche zahlreiche unterschiedliche Sucheinstiege an:

- die "Spezielle Recherche" in einzelnen Quellenformen (u.a. Übersetzungen, Dokumente, Noten, Tonträger, Aufführungen), die eine Expertensuche innerhalb der komplexen Rezeptionsgeschichte ermöglicht
- eine Recherche nach verschiedenen formalen Suchkriterien nach dem Vorbild der meisten Online-Kataloge
- eine Sprachenauswahl
- eine Übersicht der Systematik
- eine Einschränkung der Suche über eine "Recherche in gesamter Datenbank", "Recherche in Quellen", "Recherche in Sekundärliteratur"
- eine Neuerwerbungsliste.

Diese zum Teil sehr raumgreifenden Suchoptionen waren an unterschiedlichen Stellen auf der Startseite platziert. Nicht immer vermochten Nutzer diese vielfältigen Möglichkeiten der Bibliographie wirklich gänzlich auszuschöpfen, zumal einige Funktionen wegen der Vielschichtigkeit oft nicht sofort gefunden oder falsch eingeschätzt wurden.

Das maßgebliche Projekt-Ziel war es daher, eine moderne, benutzerfreundliche Oberfläche mit klar strukturierten Menüs und Schaltflächen sowie einer verbesserten Navigation zu entwickeln. Verbunden werden sollte dies mit einer wesentlichen "Verschlankung" der Recherchemaske auf der Startseite, ohne die vielfältige Funktionalität der IHB einzuschränken. Auch die Hilfe-Texte waren *Abb. 1: Alte Recherchemaske der IHB (2001-2017)* nach Möglichkeit direkt in die Suchanfrage zu

integrieren.2 Ein besonderes Desiderat war es, den Anzeigemodus so zu gestalten, dass alle vorhandenen Informationen wie die Sacherschließung mit Systemstellen und Schlagwörtern, die Teildokumente sowie die Rezensionen automatisch dargestellt werden. In der alten Recherchemaske mussten diese Anzeigemodalitäten auf der Startseite und vor der Recherche ausgewählt werden. Wurden hier Einstellungen vergessen, waren die angezeigten bibliographischen Daten oft unvollständig. Der Nutzer musste erst wieder zur Startseite zurückkehren, den Anzeigemodus anpassen und die Suchanfrage erneut starten.

Als Vorbild dieser Projektziele sollten die Webauftritte der Landesbibliographie Baden-Württemberg und der Stefan George-Bibliographie dienen, die bereits vor längerer Zeit in Zusammenarbeit mit dem Statistischen Landesamt Baden-Württemberg (StaLa) als technischem Kooperationspartner eine neue Oberfläche erhalten hatten.

# **Projektverlauf: Durchführungsphase und Neuerungen**

Im Juli 2014 hatte man die Möglichkeiten für einen Relaunch der IHB mit den Mitarbeiterinnen der Landesbibliographie, die als Clearingstelle für die beim StaLa gehosteten Datenbanken verantwortlich sind, erörtert. Ein erstes Vorgespräch zwischen dem StaLa und dem Hölderlin-Archiv im März 2015 umfasste grundlegende Anforderungen für die Realisierung des Projekts. In einem weiteren Treffen im Juni 2015, unter Einbeziehung der Landesbibliographie Baden-Württemberg, wurden die Details für den Relaunch der IHB ausführlich besprochen.

Eine wichtige Neuerung gab es seitens des StaLa auf technischer Ebene: Zwar sollte die ursprüngliche Programmierung auf dem Großrechner unangetastet bleiben. Für die neu zu gestaltende Online-Oberfläche wollte das StaLa aber eine modernere Technik einsetzen. Hatte man bei der Landesbibliographie und Stefan George-Bibliographie noch auf der Basis von ASP / HTML gearbeitet, so sollte nun eine Oberflächentechnik (auf Java-Basis mit JSP bzw. JSF) zum Einsatz kommen. Ein neu gebildetes Team des StaLa sollte für das IHB-Projekt diese Entwicklungsarbeit leisten und erhielt eine allgemeine Einführung in die wesentlichen

Funktionen der Bibliographie. Alle Neuentwicklungen sollten dabei zuerst in einer Testdatenbank überprüft werden. Bereits im Juli 2015 wurde der erste Testzugang eingerichtet.

Im Mittelpunkt dieser ersten Phase stand die Umwandlung der bisherigen, auf einem Fließtext basierenden ISBD-Darstellung des Katalogisats in der Webansicht in eine kategorisierte Form (Abb. 2 und 3) analog zu den anderen beiden Bibliographien. Das Kategorienformat ist dabei die Voraussetzung für die Implementierung weiterer Funktionalitäten wie z.B. Verlinkungen zu allen Beiträgen eines Verfassers usw. Im Laufe des Sommers 2015 wurde dazu ein entsprechendes Schema mit zahlreichen Beispielen von den Mitarbeiterinnen des Hölderlin-Archivs und der Landesbibliographie zusammengestellt. Zudem machte es die Regelwerksänderung von RAK-WB zu RDA während der Projektzeit erforderlich, einige Kategorien neu zu benennen, eine Maßnahme, die alle drei Bibliographien betraf.

#### Einzelanzeige (6. Treffer von insgesamt 6)

Id.-Nr.: 3075953

Ruzicka, Peter: Hölderlin - eine Expedition : Uraufführung / Text: Peter Mussbach; Inszenierung: Torsten Fischer; Bühnenbild: Herbert Schäfer; Dramaturgie: Jens Schroth; [Interpreten:] Dietrich Henschel, Markus Gertken, Thomas Mohr...; Chöre: Eberhard Friedrich. Staatsoper Unter den Linden, Berlin. - Berlin, 16.11.2008

Die Berliner Inszenierung von "Hölderlin - eine Expedition" weicht von der Originalfassung des Librettos ab, indem weitere Zitate aus dem Werk Friedrich Hölderlins eingefügt wurden. Die Berliner Fassung ist in dieser Form vom Librettisten, Prof. Dr. Peter Mussbach, nicht autorisiert.

#### **Ouelle: Berlin**

7Cf Deutschland <Rezeption>; 7Gm Musikaufführungen

*Abb. 2: Bisherige ISBD-Darstellung*

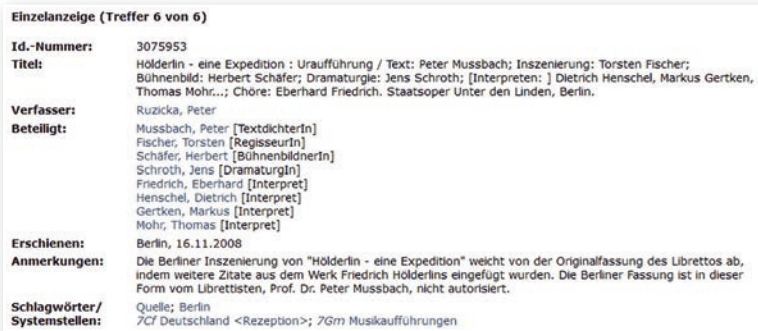

*Abb. 3: Kategorisierte Darstellung der neuen IHB*

*2) Die Informations- und Hilfetexte zur IHB befanden sich bisher auf separaten Seiten. Zwar konnte auch von der Recherchemaske aus über Fragezeichensymbole die Erläuterung einzelner Bereiche gezielt aufgerufen werden, die zum Teil sehr umfangreichen Erklärungen erschwerten aber einen flüssigen Ablauf der Recherche.*

Dank einer Erweiterung des Entwickler-Teams im Frühjahr 2016 machte das Projekt in den folgenden Monaten deutliche Fortschritte. Immer wieder waren Detailfragen zu klären, beispielsweise im Zusammenhang mit diversen Funktionalitäten des komplexen Thesaurus. Bei einem weiteren Treffen im April 2016 wurden diese Fragen eingehend diskutiert und Kriterien für die neue Struktur des Thesaurus festgelegt.

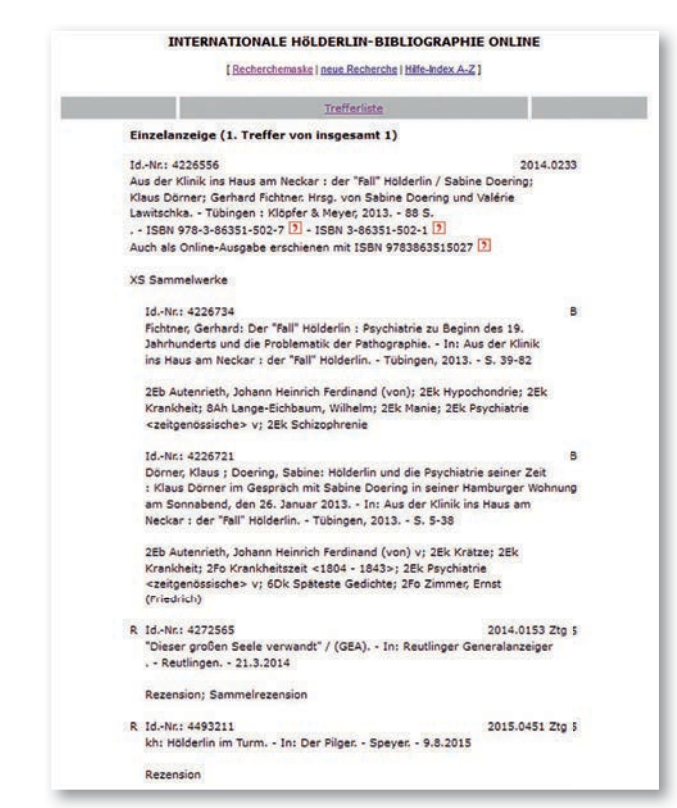

*Abb. 4: Einzelanzeige der alten IHB als fortlaufender Text*

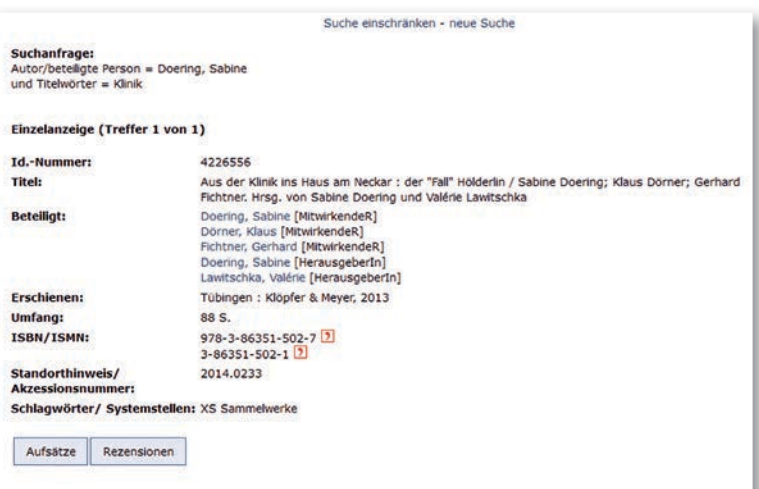

*Abb. 5: Einzelanzeige der neuen IHB mit Reitern (Aufsätze, Rezensionen)*

| Id.-Nummer:                                                                                                    |                                                                                                    |  |  |
|----------------------------------------------------------------------------------------------------|----------------------------------------------------------------------------------------------------|--|--|
|                                                                                                    | 4226556                                                                                                    |  |  |
| Titel:                                                                                                    | Aus der Klinik ins Haus am Neckar : der "Fall" Hölderlin / Sabine Doering: Klaus Dörner: Gerhard Fichtner, Hrsg. von<br>Sabine Doering und Valérie Lawitschka |  |  |
| Beteiligt:<br>Doering, Sabine [MitwirkendeR]<br>Dörner, Klaus [MitwirkendeR]<br>Fichtner, Gerhard [MitwirkendeR]<br>Doering, Sabine MerausgeberIn1<br>Lawitschka, Valérie [HerausgeberIn] |                                                                                                    |  |  |
| Erschienen:                                                                                                    | Tübingen : Klöpfer & Meyer, 2013                                                                                                    |  |  |
| Umfang:                                                                                                    | 88 S.                                                                                                    |  |  |
| <b>ISBN/ISMN:</b>                                                                                                    | 978-3-86351-502-7<br>$3 - 86351 - 502 - 1$  7                                                                                                    |  |  |
|                                                                                                    |                                                                                                    |  |  |
| Standorthinweis/<br><b>Akzessionsnummer:</b>                                                                                                    | 2014.0233                                                                                                    |  |  |
| Schlagwörter/ Systemstellen:                                                                                                    | <b>XS Sammelwerke</b>                                                                                                    |  |  |
| Rezensionen<br>Aufsatze                                                                                                    |                                                                                                    |  |  |
|                                                                                                    | Alles aufklappen Alles einklappen                                                                                                    |  |  |
| * 1. "Dieser großen Seele verwandt", 2014                                                                                                    |                                                                                                    |  |  |
| Id.-Nummer:                                                                                                    | 4272565                                                                                                    |  |  |
| Titel:                                                                                                    | "Dieser großen Seele verwandt" / (GEA)                                                                                                    |  |  |
| <b>Enthalten in:</b>                                                                                                    | Reutlinger Generalanzeiger. - Reutlingen. - 21.3.2014                                                                                                    |  |  |
| zudem Rezension von:                                                                                                    | <b>Rezensiertes Werk</b>                                                                                                    |  |  |
|                                                                                                    | Standorthinweis/ Akzessionsnummer: 2014.0153 Zto 5                                                                                                    |  |  |

*Abb. 6: Einzelanzeige der neuen IHB mit ausgeklappter Rezension*

In den folgenden Monaten wurden mehrere Testversionen der neuen Online-Oberfläche bereitgestellt. Es wurde intensiv geprüft, korrigiert und dokumentiert und die Ergebnisse zur stetigen Optimierung dem StaLa gemeldet. Ferner wurden alle Hilfe-Texte sowie die Menüleiste überarbeitet. Für die Titelanzeige mit allen Bestandteilen wie Über- und Unterordnungen von Bänden, Aufsätzen, Rezensionen und Aufführungsmaterialien, die als fortlaufender Text dargestellt waren (Abb. 4), sollte ebenfalls eine neue tiefgreifende Neuerung umgesetzt werden. Das StaLa schlug hier zur besseren Strukturierung der Daten die sogenannte "Reitertechnik" vor, d.h. das Ein- und Ausklappen von Schaltflächen zur Anzeige jener untergeordneten Einheiten (Abb. 5 und 6).

Für die Programmierung der "Reitertechnik" benötigte das StaLa genauere Spezifikationen, die sich jedoch als sehr komplex erwiesen. Besonders schwierig war die Darstellung von Über- und Unterordnungen. Anschauliche Beispiele sollten dem StaLa helfen, die Struktur von bibliothekarischen Titelaufnahmen besser zu verstehen und diese komplexen Zusammenhänge im Hinblick auf eine fehlerfreie Anzeige und schlüssige Benutzerführung programmtechnisch umzusetzen. Nach intensiver Analyse wurde dem StaLa eine gemischte Lösung vorgeschlagen:

- Reiter für Zuordnungen zu den untergeordneten bzw. zugeordneten Dokumenten
- Verlinkungen für Zuordnungen zur übergeordne ten Einheit.

Dafür wurde eine weitere Spezifikation erarbeitet, die in einer eigenen Sitzung im Oktober 2016 näher erörtert wurde.

WLB*f*orum Ausgabe 2017/2

Sie bildete die Grundlage für eine Testversion, die Anfang 2017 bereitgestellt wurde. Dabei wurde einmal mehr deutlich, dass trotz der gründlichen Vorarbeiten noch einige Details näher überprüft und nachprogrammiert werden mussten (z.B. im Zusammenhang mit den Verlinkungen von Rezensionen). Wenngleich es scheinbar "nur" um eine neue Oberfläche ging, mussten sich alle Beteiligten tiefer in die zugrundeliegenden Datenstrukturen einarbeiten, als man anfangs einzuschätzen vermochte. Nach insgesamt zehn Testversionen, umfangreichen Prüfungen, der Erstellung verschiedener Arbeitspapiere und Fehlerprotokolle sowie natürlich der unermüdlichen Programmierarbeit des StaLa-Teams konnte man am 4. Mai 2017 mit einer sehr ansprechenden Oberfläche ins Netz gehen.

# **Layout der neuen Oberfläche**

Obwohl durch die festen Strukturen der großrechnerbasierten Datenbank klare Grenzen gezogen waren, ist es dennoch gelungen, die vielschichtigen Funktionalitäten – ergänzt sogar durch einige neue – in ein neues, benutzerfreundliches Layout einzubinden. Die neuen Seiten unterscheiden sich nun in vielen Bereichen deutlich von der alten Oberfläche (Abb. 7).

#### **Startseite & Suchoptionen**

Gegenüber der früheren Startseite wurde die neue Homepage deutlich verschlankt. Es wurden Suchoptionen gekürzt, zusammengelegt bzw. anders eingebunden und gleichzeitig die Anzeigemodalitäten verbessert. Die neue, nun klar strukturierte Oberfläche gliedert sich in eine Menüleiste (linker Hand) sowie in ein dreigeteiltes Recherchefeld. Dieses besteht aus

- a) dem "Thesaurus" (alphabetisch, systematisch),
- b) der "Titelrecherche" und
- c) dem Bereich "Weitere Suchoptionen".

In den Bereich "Weitere Suchoptionen" wurden auch die Spezialsuche in verschiedenen Quellenformen, die Neuerwerbungsliste und die Sprachenliste zentral integriert. Diese Suchmöglichkeiten waren ursprünglich auf verschiedene Stellen der Startseite – damit zwangsläufig auch unübersichtlicher – verteilt. Die früheren Checkboxen zur Einschränkung auf verschiedene Quellen lassen sich beispielsweise in der Drop-down-Liste "Gesamte Datenbank" unter "nur Quellen" öffnen, um von hier aus die gewünschte Recherche zu starten. Je nach Auswahl des Suchfeldes werden nun zudem Hilfe-Texte unterhalb des Recherchefeldes automatisch eingeblendet.

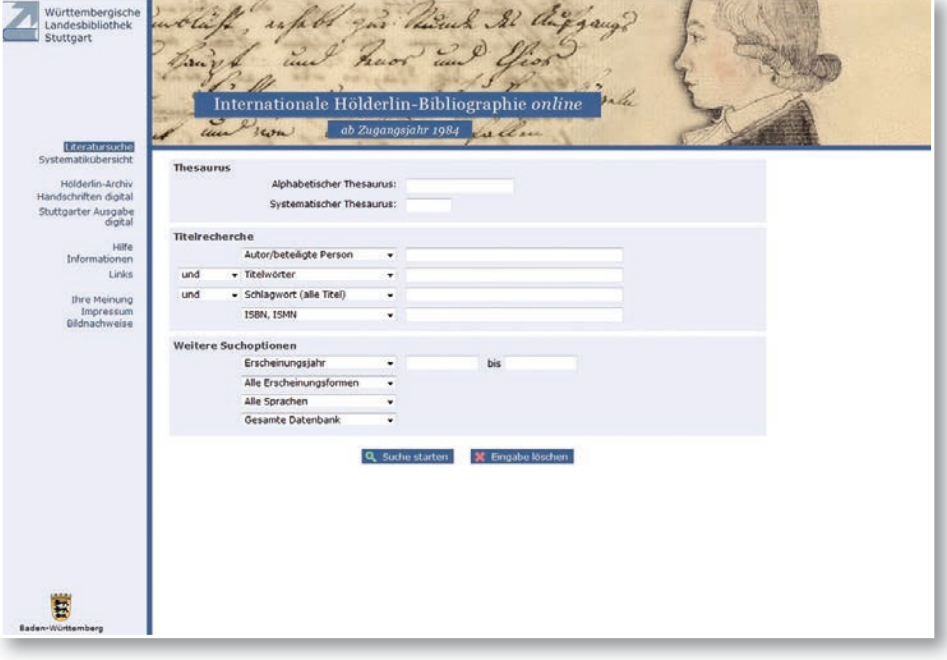

Die Elemente des Anzeigemodus (Schlagwörter, Teildokumente, Rezensionen) brauchen nicht mehr vor der Recherche eingestellt zu werden. Während die Anzeige der Schlagwörter bei der Titelbeschreibung nun standardmäßig erfolgt, können Teildokumente und Rezensionen direkt beim Titel über die entsprechenden "Reiter" aufgerufen werden. Die Neuerwerbungsliste lässt sich über die Suchoption "Zugangsdatum" generieren.

*Abb. 7: Startseite der neuen IHB*

#### **Thesaurus**

Ein Merkmal der alten Oberfläche war die weit verzweigte Struktur des Alphabetischen Thesaurus, wodurch jedes Schlagwort sofort mit dem gesamten hierarchischen Umfeld angeboten wurde (Abb. 8). Der Übersichtlichkeit halber hat man nun zunächst eine Auswahlliste ohne Struktur vorgeschaltet, um einen schnellen Überblick über die Schlagwörter zu erhalten und ein schnelleres Blättern im Thesaurus zu ermöglichen (Abb. 9). In der Kopfzeile finden sich hier neben dem Aufruf einer neuen

|                |                 | [ Ohne Struktur   Letzte Unterglederungsstufe   Nur gewichtete Titel   Was ist TT, BT, NT, RT, UF oder UFC? ] |                         |                                                                |  |
|----------------|-----------------|----------------------------------------------------------------------------------------------------|-------------------------|----------------------------------------------------------------|--|
|                |                 | Alphabetischer Thesaurus (alle Titel) / 4. Untergliederungsstufe                                              |                         | $D = Do$ <i>mpaarch</i><br>$S =$ einschränken<br>W = erweitern |  |
| s              | 77              | Weltbild in Biographie und Dichtung                                                                           | x                       | D/S/W                                                          |  |
| 269            | 57              | Götter                                                                                                    | 35p 4bir                | Q/S/W                                                          |  |
|                |                 | 14 Mnemosyne                                                                                                  | 35 <sub>e</sub>         | D/S/W                                                          |  |
| s              |                 | 87 Musen                                                                                                    | 356                     | D/S/N                                                          |  |
|                | Ħ               | Rezeption                                                                                                    | $\overline{\mathbf{z}}$ | D/S/W                                                          |  |
|                |                 | Week                                                                                                    | ń.                      | Q/S/K                                                          |  |
|                | BT.             | "Mnemosyne" <1 - 3. Fassung>                                                                                  | 6Dd 6Hd 7En 7Gn 7Gt     | Q/S/W                                                          |  |
|                |                 | 16 "Mnemosyne" <1. Fassung>                                                                                   | 6Dd 6Hd 7Gn 7Gt         | D/S/N                                                          |  |
|                | 77              | Rezeption                                                                                                    | $\overline{z}$          | D/S/W                                                          |  |
|                |                 | <b>Werk</b>                                                                                                   | ö.                      | Q/S/W                                                          |  |
|                | 先生              | Enzelne Gedichte                                                                                              | 60d 7Gn 7Gt             | D/S/K                                                          |  |
| $\overline{z}$ |                 | Neue Kunstformen <rezeption></rezeption>                                                                      | 7En                     | D/S/W                                                          |  |
| 142            |                 | Noten                                                                                                    | 7Gn                     | Q/S/W                                                          |  |
| 110            |                 | Tontrager                                                                                                    | 76 <sub>k</sub>         | D/S/W                                                          |  |
| 2              |                 | <b>Übersetzte Werke</b>                                                                                       | 6Hd                     | Q/S/N                                                          |  |
| 111            |                 | "Mnemosyne" <1 .- 3. Fassung>                                                                                 | 6Dd 6Hd 7En 7Gn 7Gt     | Q/S/N                                                          |  |
| 16             | 37 <sup>o</sup> | "Mnemosyne" <1. Fassung>                                                                                      | 6Dd 6Hd 7Gn 7Gt         | D/S/W                                                          |  |
| 45             |                 | "Mnemosyne" <2. Fassung>                                                                                      | 6Dd 6Hd 7En 7Gn 7Gt     | Q/S/W                                                          |  |
| 21             |                 | "Mnemosyne" <1. Fassung>                                                                                      | 6Dd 6Hd 7Gn 7Gt         | 0/5/W                                                          |  |
| 19             | 87              | "Die Nymphe Moemosyne"                                                                                        | 6Dd 6Hd 7Gn 7Gt 8Fh     | 0/5/W                                                          |  |
| 48             |                 | Gedachtnis                                                                                                    | 3Fs 4Ho SGf             | Q/S/N                                                          |  |
| ö              |                 | Gesange                                                                                                    | 6Dk                     | D/S/W                                                          |  |
| $\overline{2}$ |                 | Hymnen in freien Strophen                                                                                     | 6Dk 6Hd 7Gn 7Gt         | Q/S/N                                                          |  |

*Abb. 8: Alphabetischer Thesaurus der alten IHB*

|                    | Alphabetischer Thesaurus (alle Titel)                                                 |                  |  |  |
|--------------------|---------------------------------------------------------------------------------------|------------------|--|--|
| 田                  | Mnemosyne                                                                             |                  |  |  |
| 田                  | "Mnemosyne" <1. Fassung>                                                              |                  |  |  |
| 田                  | "Mnemosyne" <1 .- 3. Fassung><br>"Mnemosyne" <2. Fassung><br>"Mnemosyne" <3. Fassung> |                  |  |  |
| E                  |                                                                                       |                  |  |  |
| 田                  |                                                                                       |                  |  |  |
| 田                  | Mnemosyne - Die späten Hymnen                                                         |                  |  |  |
| <b>FFI</b>         | Mobiliar                                                                              |                  |  |  |
|                    | Modaladverb $\Rightarrow$                                                             | Adverb           |  |  |
|                    | Modalität <>                                                                          | Möglichkeit      |  |  |
|                    | Modalverb $\Rightarrow$                                                               | Verb             |  |  |
| 田<br>田             | Modern, Rodolfo                                                                       |                  |  |  |
|                    | Moderne                                                                               |                  |  |  |
|                    | Moderne - Antike $\Rightarrow$                                                        | Antike - Moderne |  |  |
| 田                  | Modernität                                                                            |                  |  |  |
| 田                  | Modersohn, Christian                                                                  |                  |  |  |
| 田                  | Modus                                                                                 |                  |  |  |
| ab Modus<br>weiter |                                                                                       |                  |  |  |

*Abb. 9: Alphabetischer Thesaurus (1. Ebene) der neuen IHB*

|                | 田 |                               | <b>Mnemosyne</b>                           |                     |   |
|----------------|---|-------------------------------|--------------------------------------------|---------------------|---|
|                | 田 |                               | "Mnemosyne" <1. Fassung>                   |                     |   |
| 114            | ⊟ |                               | "Mnemosyne" <1 .- 3. Fassung>              | 6Dd 6Hd 7En 7Gn 7Gt | Ð |
| 1              |   | BT                            | Einzelne Gedichte                          | 6Dd 7Gn 7Gt         | Ď |
| $\overline{2}$ |   | BT                            | Neue Kunstformen <rezeption></rezeption>   | 7En                 | Ð |
| 144            |   | BT                            | Noten                                      | 7Gn                 | D |
| 112            |   | BT.                           | Tonträger <musik></musik>                  | 7 <sub>ct</sub>     | D |
| $\overline{2}$ |   | BT                            | <b>Ubersetzte Werke</b>                    | 6Hd                 | D |
| 16             |   | NT                            | "Mnemosyne" <1. Fassung>                   | 6Dd 6Hd 7Gn 7Gt     | Ð |
| 46             |   | NT                            | "Mnemosyne" <2. Fassung>                   | 6Dd 6Hd 7En 7Gn 7Gt | Ð |
| 73             |   | NT                            | "Mnemosyne" <3. Fassung> 6Dd 6Hd 7Gn 7Gt   |                     | D |
| 19             |   | RT                            | "Die Nymphe Mnemosyne" 6Dd 6Hd 7Gn 7Gt 8Fh |                     | Ð |
| 49             |   | ŘT                            | Gedachtnis                                 | 3Fs 4Ho 5Gf         | D |
| $\overline{7}$ |   | RT                            | Gesänge                                    | 6Dk                 | D |
| $\mathbf{Q}$   |   | RT.                           | Hymnen in freien Strophen                  | 6Dk 6Hd 7Gn 7Gt     | D |
|                | 田 |                               | "Mnemosyne" <2. Fassung>                   |                     |   |
|                | 田 | "Mnemosyne" <3. Fassung>      |                                            |                     |   |
|                | 田 | Mnemosyne - Die späten Hymnen |                                            |                     |   |

*Abb.: 10: Alphabetischer Thesaurus (2. Ebene) der neuen IHB Beispiel: Mnemosyne <1.-3. Fassung>*

Suchanfrage wichtige Optionen der Sucheinschränkung ("Nur gewichtete Titel"<sup>3</sup>, "Suche einschränken").

19

Erst auf der zweiten Ebene (Abb. 10) treten die Synonyme, Oberbegriffe, verwandten Begriffe und Unterbegriffe hinzu. Die Abkürzungen (BT, NT, RT) lassen sich hier mittels einer neu hinzugekommenen "Mouse-Over"-Funktion auflösen. Die zugehörigen Begriffe sind jetzt zudem allesamt unterhalb des Schlagworts angeordnet, das – fettgedruckt – den Charakter einer Überschrift zum thematischen Bezugsfeld hat.<sup>4</sup> Zugunsten einer besseren Ubersichtlichkeit wurde auf die Darstellung von Kopfbegriffen, sogenannten Top Terms (TT), ganz verzichtet. Ebenfalls auf der zweiten Ebene sieht man in der linken Spalte die Anzahl der Titel zum Schlagwort, die den Zugang zur Trefferliste ermöglichen, rechts neben dem Schlagwort sind die zugehörigen Systemstellen angeordnet und in der Spalte ganz rechts mit der Option "Downsearching" eine auf die betreffenden Systemstellen einschränkende Suchmöglichkeit.

#### **Titelrecherche**

Auch hier kann durch Kürzungen bzw. Zusammenlegungen von Kategorien ein vereinfachter Sucheinstieg angeboten werden. Dem Nutzer stehen weiterhin alle üblichen Kategorien für die formale und thematische Suche zur Verfügung. Spezifisch für die IHB ist die Sucheinschränkung mittels "gewichteter" Schlagwörter. Während sich die ersten drei Suchzeilen mittels Boolescher Operatoren logisch verknüpfen lassen, ermöglicht die Suche in der vierten Zeile mit ISBN, ISMN, Identifikationsnummer oder Akzessionsnummer eine Recherche nach einem exakten Titel.

*<sup>3)</sup> Die gewichteten Titel (Gewichtungen der Schlagwörter) sind eine Be sonderheit der IHB und für die Sucheinschränkung sehr wichtig. Bei der Sacherschließung werden Schlagwörter bei Titeln mit einem in haltlichen Schwerpunkt zu diesem Thema mit einem Gewichtungszei chen (v) versehen. Insbesondere bei Schlagwörtern, die zu einer ho hen Trefferrate führen, empfiehlt sich die Suche nach gewichteten Titeln.*

*<sup>4)</sup> Auf der alten Suchmaske befand sich das Schlagwort in dessen Zentrum – die übergeordneten Begriffe standen z.B. oberhalb von diesem. Dadurch ließ es sich aber auch schwerer vom folgenden Schlagwort trennen.*

## **Weitere Suchoptionen**

20

Diese gewähren diverse Möglichkeiten der Sucheinschränkung:

- a) zeitliche Eingrenzung (Erscheinungsjahr, Er scheinungsdatum, Zugangsdatum)
- b) Einschränkung nach Erscheinungsform (Aufsät ze, Monographien, Zeitschriften/Zeitungen)
- c) Einschränkung nach Sprachen
- d) Einschränkung auf Sekundärliteratur bzw. Quellen (hier befinden sich auch die verschie denen Optionen der früheren "Speziellen Re cherche", s. Abb. 1); voreingestellt ist die Opti on "Gesamte Datenbank".

|           | Erscheinungsjahr        | ٠                      | <b>bis</b>            |                           |
|-----------|-------------------------|------------------------|-----------------------|---------------------------|
|           | Alle Erscheinungsformen | ٠                      |                       |                           |
|           | Alle Sprachen           |                        |                       |                           |
|           | nur Quellen             |                        |                       |                           |
| Ausgaben  |                         | Literarische Rezeption | Film                  | $\sqrt{}$ Noten           |
|           | Übersetzte Werke        | Theateraufführungen    | <b>Bildende Kunst</b> | Tonträger <musik></musik> |
| Dokumente |                         | Rezitationen           | Tanzaufführungen      | Musikaufführungen         |

*Abb. 11: Weitere Suchoptionen bzgl. einzelner Quellenformen*

## **Suchanfrage / Trefferlisten (Kurztitelanzeige, Einzelanzeige mit Reiterfunktionen)**

Die wichtigsten Veränderungen im Layout zeigen sich vor allem im Bereich der Trefferlisten. Oberhalb der Trefferliste wird jetzt – neu – die Dokumentation der Suchanfrage abgebildet. Die Trefferliste stellt sich zunächst als eine Kurztitelliste dar. Die Sortierung lässt sich unmittelbar über der Trefferliste steuern (früher nur auf der Startseite). Voreingestellt ist die chronologische Sortierung mit den aktuellen Treffern zu Beginn (Abb. 12).

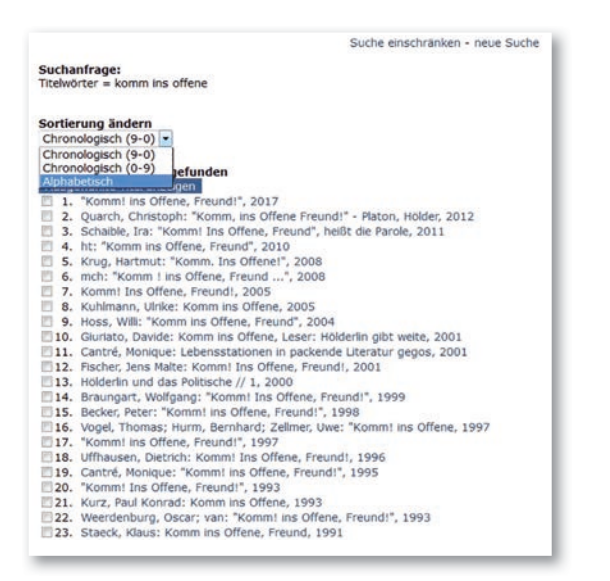

*Abb. 12: Trefferliste mit Sortierfunktion*

Für die Titelanzeige werden verschiedene Optionen angeboten:

- 1. Der Titel lässt sich direkt aufrufen.
- 2. Es können mehrere Titel ausgewählt werden.
- 3. Es steht eine Liste zum Ausdrucken zur Verfü gung.

Die Einzelanzeige wird auf der darunterliegenden Ebene angeboten (Abb. 13). Innerhalb der Einzelanzeige besteht nun die Möglichkeit, über Verlinkungen zu Verfasser, beteiligten Personen, zu einzelnen Schlagwörtern bzw. Systemstellen oder, soweit vorhanden, zum übergeordneten Werk zu wechseln. Diese Neuerung erlaubt eine schnelle und flüssige Navigation. Durch die Verlinkung der WLB-Signatur ist ferner eine unmittelbare Verknüpfung zum WLB-Katalog und damit auch zum Bestellsystem der WLB gewährleistet.

|                                               | Suche einschränken - neue Suche                                                                                                    |
|-----------------------------------------------|----------------------------------------------------------------------------------------------------|
| Suchanfrage:<br>Titelwörter = komm ins offene |                                                                                                    |
| Trefferiste nachster Titel ▶                  |                                                                                                    |
| Einzelanzeige (Treffer 1 von 25)              |                                                                                                    |
| Id.-Nummer:                                   | 4669376                                                                                                    |
| Titel:                                        | "Komm! ins Offene, Freund!" : Poetik und Hermeneutik als ein intellektuelles Fest : Interview mit<br>Karlheinz Stierle, Saarbrücken, 27. Juli 2014 / Petra Boden, Rüdiger Zill (Hg.) |
| Beteiligt:                                    | Stierle, Karlheinz [InterviewteR]<br>Boden, Petra [InterviewerIn]<br>Zili, Rüdiger (InterviewerIn)                                                                                   |
| <b>Enthalten in:</b>                          | Poetik und Hermeneutik im Rückblick : Interviews mit Betellgten. - (2017), Seite 23-39                                                                                               |
| Standorthinwels/<br><b>Akzessionsnummer:</b>  | WLB Stuttgart: 66a/2546                                                                                                    |
| Schlagwörter/<br>Systemstellen:               | 8Cd Hermeneutische Interpretationsmethode; 8Ah Stierle, Karlheinz                                                                                                    |
|                                               | Suche einschränken - neue Suche                                                                                                    |

*Abb. 13: Einzelanzeige in der neuen IHB*

Unterhalb der Einzelanzeige befinden sich ggf. verschiedene Reiter, die zu den untergeordneten bzw. zugeordneten Dokumenten führen (s. Abb. 6). In den meisten Fällen sind dies einzelne Aufsätze im ausgewerteten Werk. Aber auch das Vorhandensein von (Teil-) Bänden, Rezensionen und Materialien wird durch die Reiterstruktur abgebildet. Die Reiter werden nur eingeblendet, wenn entsprechende Inhalte vorhanden sind. Sie tragen erheblich zur Übersichtlichkeit bei, da viele Titel eine größere Anzahl an Aufsätzen und Rezensionen aufweisen und damit zwangsläufig lange Listen hervorrufen. Die Titelanzeige unterhalb der Reiter erfolgt ebenfalls zunächst als Kurztitelliste und lässt sich einzeln oder gesamt aus- und einklappen.

## **Menüleiste**

Die Menüleiste auf der linken Seite der neuen Oberfläche (s. Abb. 7) stellt zusätzliche Informationen bereit. Während die Systematikübersicht von der früheren Startseite nun hierhin verlagert wurde – in Analogie zur Landesbibliographie –, bieten diverse Links den Zugang zu den Seiten des Hölderlin-Archivs einschließlich der digitalen Angebote (Handschriften, Stuttgarter Ausgabe) sowie zu externen Internetressourcen bezüglich Hölderlins. Die Hilfetexte liegen hier noch einmal gebündelt vor, sind aber durch ihre Kontextbezogenheit immer auch bei der Recherche bereits verfügbar. Ein Link "Ihre Meinung" gibt Nutzern die Möglichkeit, ein Feedback über die IHB online zu geben.

# **Neue Funktionen**

Im Zuge der Umgestaltung der Weboberfläche wurden gleichzeitig auch neue Funktionen realisiert, so dass das Projekt nicht nur einen optischen, sondern auch einen erheblichen inhaltlichen Mehrwert für die IHB besitzt:

- Verlinkungen von einzelnen Kategorien (Verfas ser, Schlagwörter, WLB-Signatur, Übergeordne tes Werk), wodurch Benutzer nun nicht nur schnell zwischen den einzelnen Titelsätzen der Bibliografie hin- und herwechseln können, son dern auch eine engere Verknüpfung mit dem Katalog sowie dem Bestellsystem der WLB erhalten.
- Beziehungen zwischen Titelsätzen, z.B. Früher- Später-Verknüpfung bei Titeländerungen von **Zeitschriften**
- kontextbezogenes Einblenden der Hilfetexte
- Dokumentation der gestellten Suchanfrage über der jeweiligen Trefferliste
- Einschränkung nach Erscheinungsformen (Auf sätze, Monographien, Zeitschriften/Zeitungen) innerhalb der "Weiteren Suchoptionen"
- "Mouse-Over"-Funktion zur Auflösung der Abkürzungen im Thesaurus
- unmittelbare Anzeige detaillierter Informationen zu einzelnen Kategorien (z.B. Funktionsbezeich nungen der beteiligten Personen durch die An lehnung an das neue Regelwerk RDA)
- Feedbackmöglichkeit ("Ihre Meinung") innerhalb der Menüleiste.

## **Ausblick**

In den nächsten Monaten sollen noch einige Fehlerbereinigungen erfolgen, und für die Zukunft sind weitere Optimierungen geplant. Es zeigt sich aber schon jetzt, dass sich die Anstrengungen aller Beteiligten vollauf gelohnt haben. Die ersten Rückmeldungen aus der Fachwelt sind sehr positiv.

Lob und Dank gebührt dem gesamten Projektteam, das alle Hürden und Klippen souverän bewältigt hat, allen voran den Mitarbeiterinnen und Mitarbeitern des Statistischen Landesamtes Baden-Württemberg: Ohne die hervorragende Programmierarbeit ihres Teams wäre die neue Oberfläche nicht mit diesem Ergebnis umzusetzen gewesen. Das gilt auch für die Kolleginnen des Hölderlin-Archivs, die das Projekt von Beginn an mit großem Engagement und unermüdlichem Einsatz vorangebracht und zum erfolgreichen Abschluss geführt haben. Hervorzuheben sind schließlich ebenso die Beteiligung und die entscheidenden Impulse der Mitarbeiterinnen der Landesbibliographie, die als Clearingstelle für die beim StaLa gehosteten Bibliographien in der WLB jederzeit wichtige Koordinationsarbeit geleistet haben und von deren Erfahrung die Internationale Hölderlin-Bibliographie spürbar profitiert hat.

*Jörg Ennen*